Eine Leiter mit jeweils 1cm breiten Sprossen und Lücken fällt durch eine Lichtschranke. Diese lässt sich problemlos durch eine Taschenlampe und einen lichtempfindlichen Sensor, wie er im Lieferumfang des EA-200 enthalten ist, aufbauen. Die benötigte Fall-Leiter ist häufig in der Physik-Sammlung vorhanden, lässt sich aber auch gut aus Karton herstellen.

Während des Fallens wird ein Zeit-Helligkeits-Diagramm aufgezeichnet. Mit Hilfe der Messwerte soll der Fallprozess modelliert werden. Dieses Experiment ist wegen des relativ geringen Aufwandes und der schnellen Durchführung gut als Element eines Stationenlernens oder auch für eine arbeitsteilige Gruppenarbeit geeignet. Im Mathematikunterricht passt es sowohl in eine Unterrichtsreihe zu quadratischen Funktionen als auch zur Untersuchung von Änderungsraten in der Analysis. Im Physikunterricht eignet es sich für die Untersuchung der Bewegungsgesetze bzw. des freien Falls.

## **Material**

ClassPad 330 Messwerterfassungssystem EA-200 mit optischem Sensor Fall-Leiter, Taschenlampe, Stativmaterial

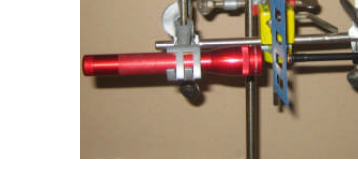

# W. Setup SetupMem Tool **IX** HE HE DISTURBED A Einzeln Mehrere Sensor: Optical  $100 - 999$  um Int Gesammte Messzeit 0.1495sec Verbinden mit CH1 Normale

#### **Vorbereitung**

Verbinden Sie den ClassPad 330 und den Master-Eingang des EA-200 mit dem Dreipolkabel und belegen Sie Kanal 1 (CH 1) mit dem optischen Sensor.

Wählen Sie die Anwendung "E-ConEA200"<sup>1</sup>[.](#page-0-0) Hier werden nun verschiedene Einstellungen (Anzahl der Sensoren, Typ des Sensors, Dauer der Messung) vorgenommen.

Anschließend im Setup unter "Probe" die gezeigten Werte für den Modus, die Zeitauflösung und die Anzahl der Messwerte einstellen. Die Einstellungen im Setup mit "Einst" bestätigen.

Da die gesamte Messung nur 0,15 Sekunden dauert, soll sie automatisch beim ersten Hell-Dunkel-Wechsel gestartet werden, d.h. wenn die gemessene Helligkeit einen bestimmten Wert (Triggerschwelle) unterschreitet.

Um die Triggerschwelle zu ermitteln, öffnen

Sie mit **den** den Multimeter-Modus, damit Sie den aktuellen Helligkeitswert sehen können. Schalten Sie die Taschenlampe ein und lesen Sie die Werte ab, wenn der Strahlengang durch die Leiter verdeckt wird und wenn er offen ist. Die Triggerschwelle muss über dem unteren Wert liegen. Beenden Sie mit "Abbr." den Modus, öffnen Sie im Setup den "Trigger" und stellen sie ..CH 1: Optical" als Quelle und den entsprechenden Schwellenwert ein. Da es sich um einen Hell-Dunkel-Wechsel handelt, muss die Triggerflanke auf "Abfall" eingestellt werden.

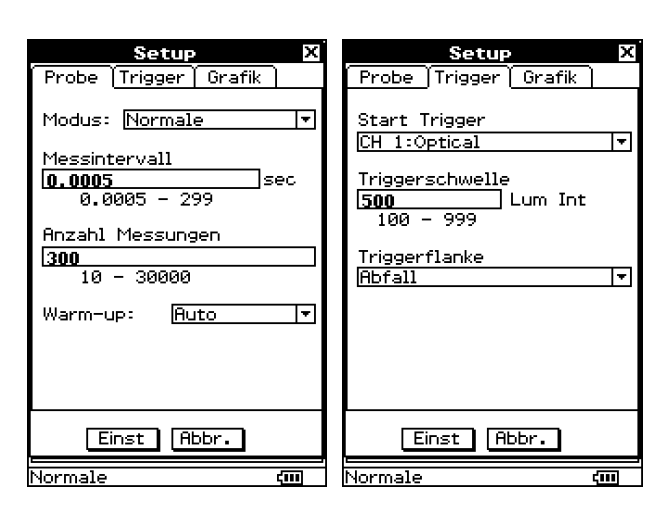

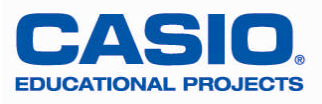

<span id="page-0-0"></span><sup>1</sup> Kostenloser Download unter http://edu.casio.com

#### **Messung**

**Start Messung**  $\mathbf{R}$ Starte Messung?  $OK$   $[{\sf Abbr.}]$ 

Starten Sie mit **Ethen** die Messung und bestätigen Sie mit [OK], es dauert nun einen Moment bis das EA-200 eingestellt ist, dann ertönt ein Signal und die eigentliche Messung wird gestartet. Lassen Sie nun die Leiter durch die Lichtschranke fallen. Wenn der Trigger auslöst, ertönt ein Signal und nach Beendigung der Messung ebenfalls. Ist dies nicht der Fall, lassen Sie die Leiter erneut fallen oder erhöhen Sie die Triggerschwelle. Bestätigen Sie anschließend "Messung beendet" mit [OK]. Es dauert einen Moment und die grafische Darstellung der Messwerte erscheint.

### **Auswertung**

Die Spitzen treten jeweils in der Mitte zwischen zwei Sprossen auf. Im Spur-Modus (Analyse - Verfolgen) können die Graphen abgetastet und die x-Koordinaten der Hochpunkte ermittelt werden. Es ist leichter abzulesen, wenn Sie zunächst den Graphen in x-Richtung breiter zoomen. Wechseln Sie in den Spur-Modus und legen Sie eine (schriftliche) Tabelle mit den x-Koordinaten der Hochpunkte an. Die Koordinaten können Sie am unteren Bildschirmrand ablesen.

In diesem Beispiel wurden folgende Werte gemessen und in den Listeneditor eingegeben:

Der Nullpunkt der Wegachse wird zunächst (willkürlich) beim ersten Maximum festgelegt. Zwischen den Maxima hat die Leiter jeweils einen Weg von 0,02m zurückgelegt. Mit Hilfe des Regressionsmoduls stellt man fest, dass sich die Weg-Zeit-Abhängigkeit gut durch eine quadratische Funktion beschreiben lässt.

Im Zusammenhang mit dem Thema "Quadratische Funktionen" kann man (zunächst) auch auf die Regression verzichten und eine Parabel durch drei geeignete Punkte bestimmen. Für den ersten, vierten und achten Messwert ergibt sich so die Gleichung y=4,61x²+0,47x-0,01.

Interessant ist es auch, die Lage des Scheitelpunktes zu ermitteln und dessen Koordinaten im Zusammenhang mit dem Experiment zu deuten. In der Analysis bietet es sich an, die Änderungsraten (Geschwindigkeit) zu untersuchen und in der Physik können die Koeffizienten a, b und c interpretiert werden.

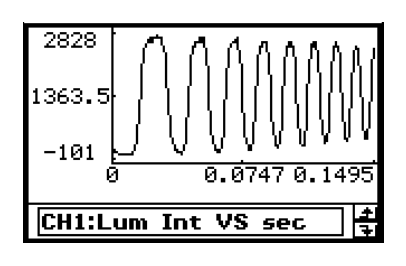

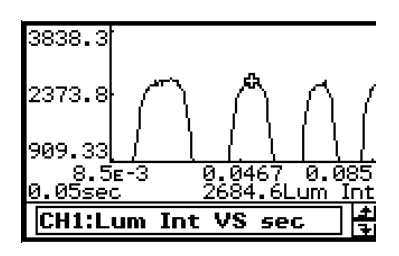

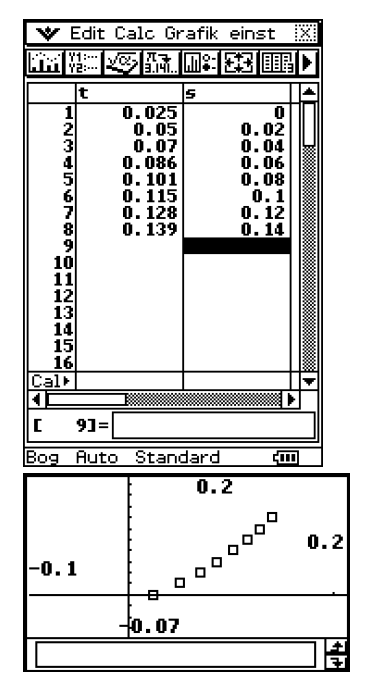

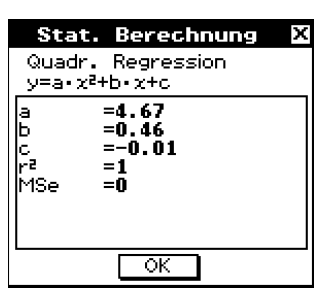

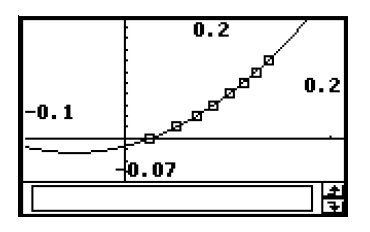

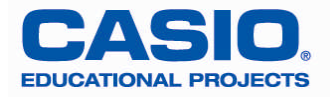

Vorlage für eine Fall-Leiter:

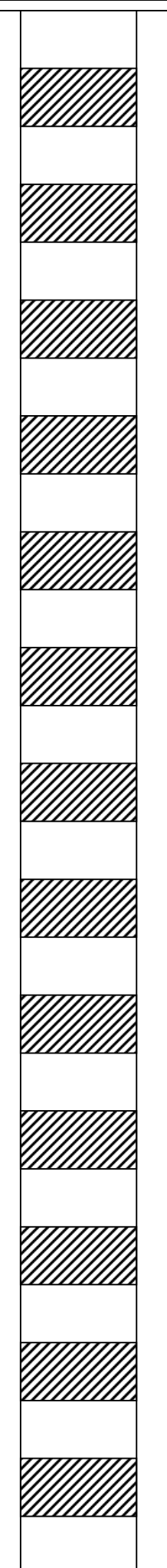

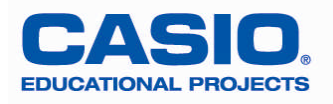